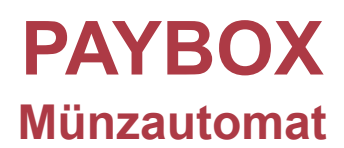

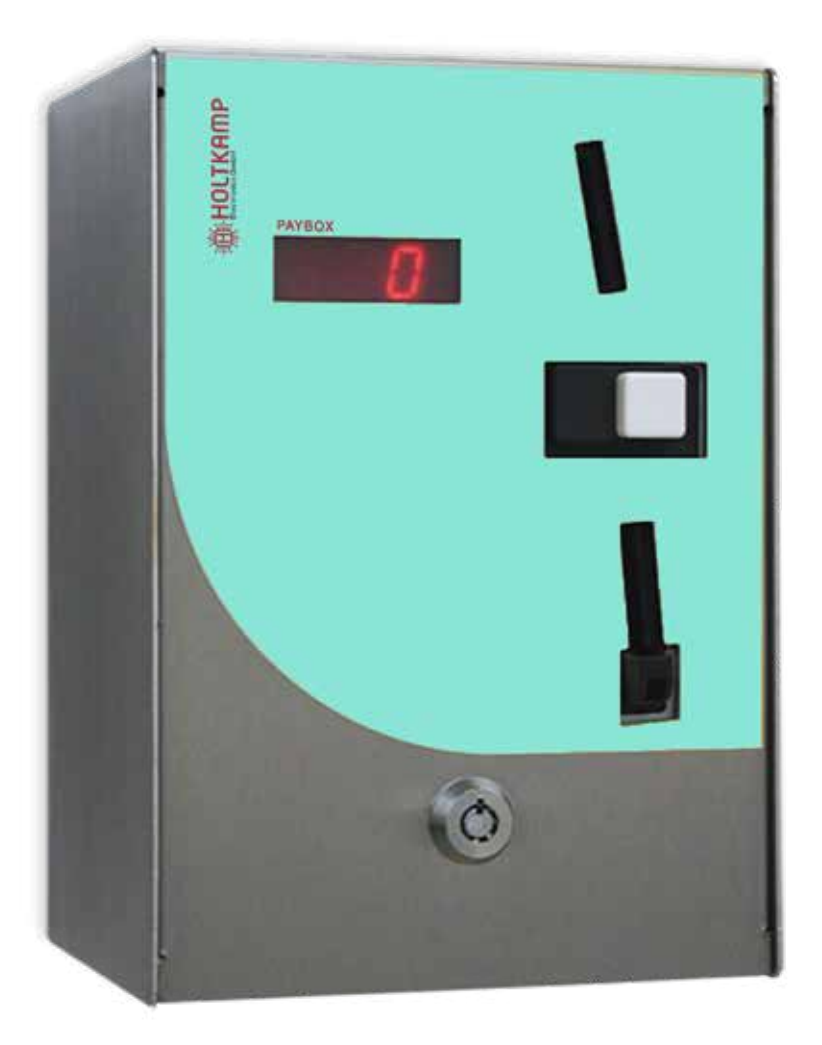

**Betriebsanleitung**

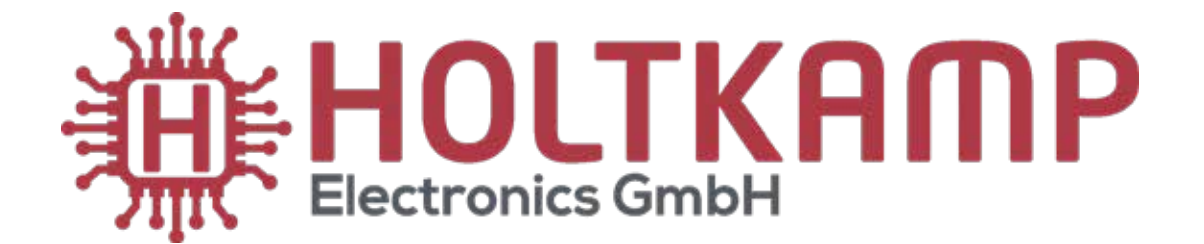

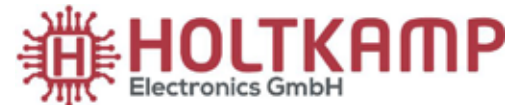

Südstraße 40 / D-49084 Osnabrück info@holtkamp.de / www.holtkamp.de

# **EU-Konformitätserklärung / European Union conformity explanation**

Für das nachfolgend bezeichnete Erzeugnis / For the following designated product

#### **Zeitsteuerung vom Typ / Time control type**

# **PAYBOX und alle Varianten / and all variants**

wird hiermit bestätigt, dass die Bauart, in der von uns in Verkehr gebrachten Ausführung, den unten genannten Normen entspricht.

It is hereby confirmed, that the construction in that execution brought by us in traffic corresponds to the standards specified down.

Diese Erklärung gilt für alle Geräte, die nach den beiliegenden technischen Unterlagen, welche Bestandteile dieser Erklärung sind, hergestellt werden.

This explanation applies to all devices, after the enclosed technical documents, which are components of this explanation, are manufactured.

Einschlägige EG-Richtlinien / Relevant EC guidelines RoHS-Richtlinie 2011/65/EU / RoHS Directive 2011/65/EU

- 1. 2014/35/EU (Niederspannungsrichtlinie) 2014/35/EU (low-voltage guideline)
- 2. 2014/30/EU (EMV-Richtlinie) 2014/30/EU (EMC guideline)

Angewendete harmonisierte Normen: Applied harmonized standards:

EN 60335-1 von 08/2020 (Sicherheit) EN 60335-1 from 08/2020 (security) EN 61000-6-3 von 09/2011 (Emissionen) EN 61000-6-3 from 09/2011 (emissions) EN 55032 Kl. B von 02/2016 (Emissionen) EN 55032 Kl. B from 02/2016 (emissions) EN 61000-3, Teil 2 + 3 von 12/2019 und 07/2020 (Emissionen) EN 61000-3, part 2 + 3 from 12/2019 and 07/2020 (emissions) EN 61000-6-2 von 11/2019 (Immunität) EN 61000-6-2 from 11/2019 (immunity)

Diese Erklärung ist bindend für den Hersteller This declaration is binding on the manufacturer

Holtkamp Electronics GmbH Südstraße 40 in 49084 Osnabrück abgegeben durch: Signature: M. Hashemizadeh (EMV-Beauftragter)

..........................................

Osnabrück, den 05.02.2021

Telefon: +49 541 97120-0, Fax: +49 541 97120-40 Geschäftsführung: Magnus Michael; Sitz der Gesellschaft: Osnabrück, AG Osnabrück HRB 213567 Banken: Deutsche Bank Osnabrück, IBAN: DE28 2657 0090 0039 5251 00; SWIFT/BIC: DEUTDE3B265

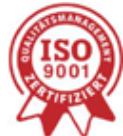

Die Lieferung erfolgt zu unseren Allgemeinen Verkaufs- und Lieferbedingungen mit Stand April 2020. Es gelten unsere Einkaufsbedingungen mit Stand Januar 2020.

# Inhaltsverzeichnis

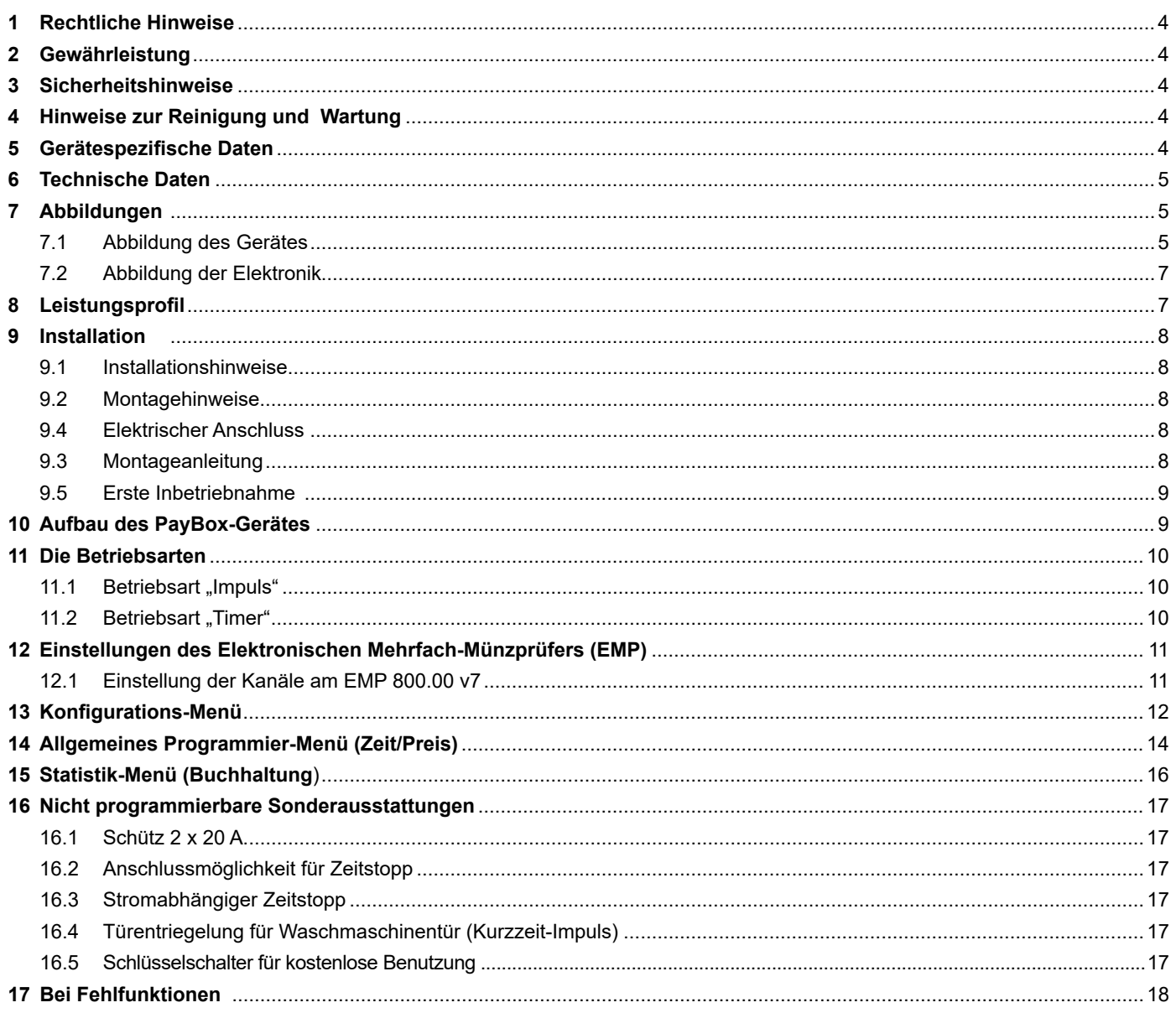

Wichtig: Für eine sichere und sachgerechte Anwendung, Betriebsanleitung und weitere produktbegleitende Unterlagen sorgfältig lesen und für spätere Verwendungen aufbewahren!

Für Irrtümer, technische Fehler, Druckfehler und Unvollständigkeit übernehmen wir keine Haftung.

## **1 Rechtliche Hinweise**

Alle Rechte vorbehalten. Kein Teil dieser Anleitung darf in irgendeiner Form, ohne Genehmigung der Holtkamp Electronics GmbH, reproduziert oder vervielfältigt werden. Die Rechte für die in Steuer- und Speicherbausteinen enthaltene Software liegen auschließlich beim Hersteller. Grundsätzlich verboten ist das Auslesen und Kopieren der Programminhalte.

Die Holtkamp Electronics GmbH haftet nicht gegenüber dem Käufer dieses Produkts oder Dritten für Schäden, Verluste, Kosten oder Ausgaben, die vom Käufer oder Dritten verursacht wurden aufgrund von Unfall, Missbrauch des Produkts oder unerlaubter Änderungen, Reparaturen oder Neuerungen. Die Holtkamp Electronics GmbH haftet weiterhin nicht für Verluste, Kosten, Störungen oder Folgeschäden, die durch den Einsatz der Steuerung entstehen.

Die technischen Daten entsprechen dem aktuellen Stand. Druckfehler, Irrtümer und Änderungen vorbehalten. Ältere Anleitungen verlieren mit Erscheinen dieser ihre Gültigkeit.

### **3 Sicherheitshinweise**

Die Münzautomaten sind nach dem Stand der Technik und den anerkannten sicherheitstechnischen Regeln gebaut. Dennoch können bei seiner Verwendung Gefahren für Leib und Leben des Benutzers oder Dritter, bzw. Beeinträchtigungen des Münz-automaten und anderer Sachwerte entstehen. Benutzen Sie den Münzautomaten nur in einwandfreiem Zustand, sowie bestimmungsgemäß, sicherheits- und gefahrenbewusst, unter Beachtung der Bedienungsanleitung!

Lassen Sie insbesondere Störungen, welche die Sicherheit beeinträchtigen können, umgehend beseitigen! Bewahren Sie die Bedienungsanleitung ständig am Einsatzort des Münzautomaten griffbereit auf! Beachten Sie, ergänzend zur Bedienungsanleitung, die allgemein gültigen gesetzlichen und sonstigen verbindlichen Regelungen zur Unfallverhütung und zum Umweltschutz! Nehmen Sie keine Veränderungen und/oder Umbauten am Münzautomaten ohne Genehmigung des Herstellers vor. Ersatzteile müssen, den vom Hersteller festgelegten Anforderungen entsprechen. Dies ist nur bei Originalersatzteilen gewährleistet. Halten Sie die vorgeschriebenen oder in dieser Bedienungsanleitung angegebenen Fristen für wiederkehrende Wartungsintervalle ein!

### **4 Hinweise zur Reinigung und Wartung**

Das Gerät ist weitgehend wartungsfrei. Bei schlechter Münzakzeptanz kann die Münz-Laufbahn des Elektronischen Mehrfach-Münzprüfers mit einem feuchten Tuch oder Pinsel gereinigt werden, um Staub und Ablagerungen zu entfernen. Auf keinen Fall dürfen Reinigungs- oder Schmiermittel zur Reinigung der Münzlaufbahn verwendet werden.

# **5 Gerätespezifische Daten**

Nach Anlegen der Betriebsspannung erscheinen im Display für ca. 2 Sekunden drei Zahlen. Es handelt sich dabei bei der ersten Ziffer um die Betriebsart ("6" = Timerbetrieb, "7" = Impulsbetrieb) und bei der zweiten und dritten Ziffer um die eingesetzte Software-Version.

**2 Gewährleistung**

Auf die Funktion des Gerätes wird eine Garantie von 12 Monaten gewährt ab Verkaufsdatum (Rechnungsdatum zählt). Die Garantie beschränkt sich ausschließlich auf technische Mängel des Gerätes, weitergehende Ansprüche können nicht anerkannt werden.

Des Weiteren gelten unsere Allgemeinen Geschäftsbedingungen, mit Stand April 2020 – siehe auch Homepage: www.holtkamp.de. Bei Manipulation am Gerät erlischt jegliche Haftung.

Sorgen Sie für sichere und umweltschonende Entsorgung von Kunststoffteilen und elektronischen Austauschteilen!

Für Schäden, welche durch nicht bestimmungs- oder sachgerechte Benutzung entstehen, haftet der Hersteller nicht.

Das Risiko trägt allein der Anwender. Zur bestimmungsgemäßen Verwendung gehören auch das Beachten der Bedienungsanleitung und die Einhaltung der Inspektions- und Wartungsbedingungen.

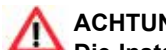

### **ACHTUNG:**

**Die Installation muss durch autorisiertes Fachpersonal erfolgen! Stellen Sie daher sicher, dass die Montage durch einen Elektro-Fachbetrieb vorgenommen wird! Da es sich um ein stationäres Gerät mit netzseitigem Festanschluss handelt, muss installationsseitig ein Trennschalter eingebaut werden!**

Das Metallgehäuse kann mit einem feuchtem Tuch und mildem, wasserlöslichen Reinigungsmittel gereinigt werden. Verwenden Sie auf keinen Fall Verdünner, Benzin, Aceton oder scheuernde Putzmittel.

Für spätere Rückfragen ist es sinnvoll, diese zu kennen. Darum notieren Sie sich diese im Display erscheinenden Zahlen unbedingt für den Fall späterer technischer Rückfragen in der nachstehenden Tabelle.

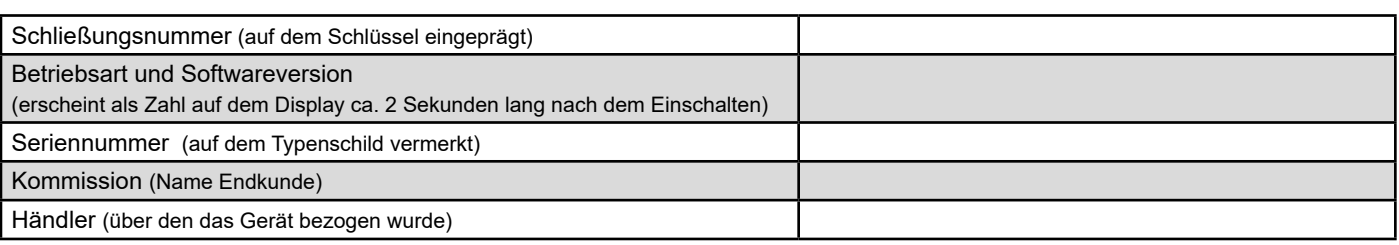

# **6 Technische Daten**

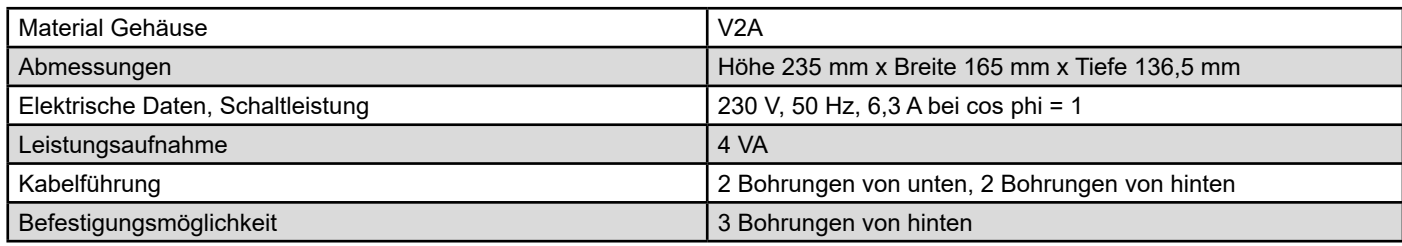

Produktionstechnische Änderungen sowie technische Weiterentwicklungen vorbehalten.

# **7 Abbildungen**

# **7.1 Abbildung des Gerätes**

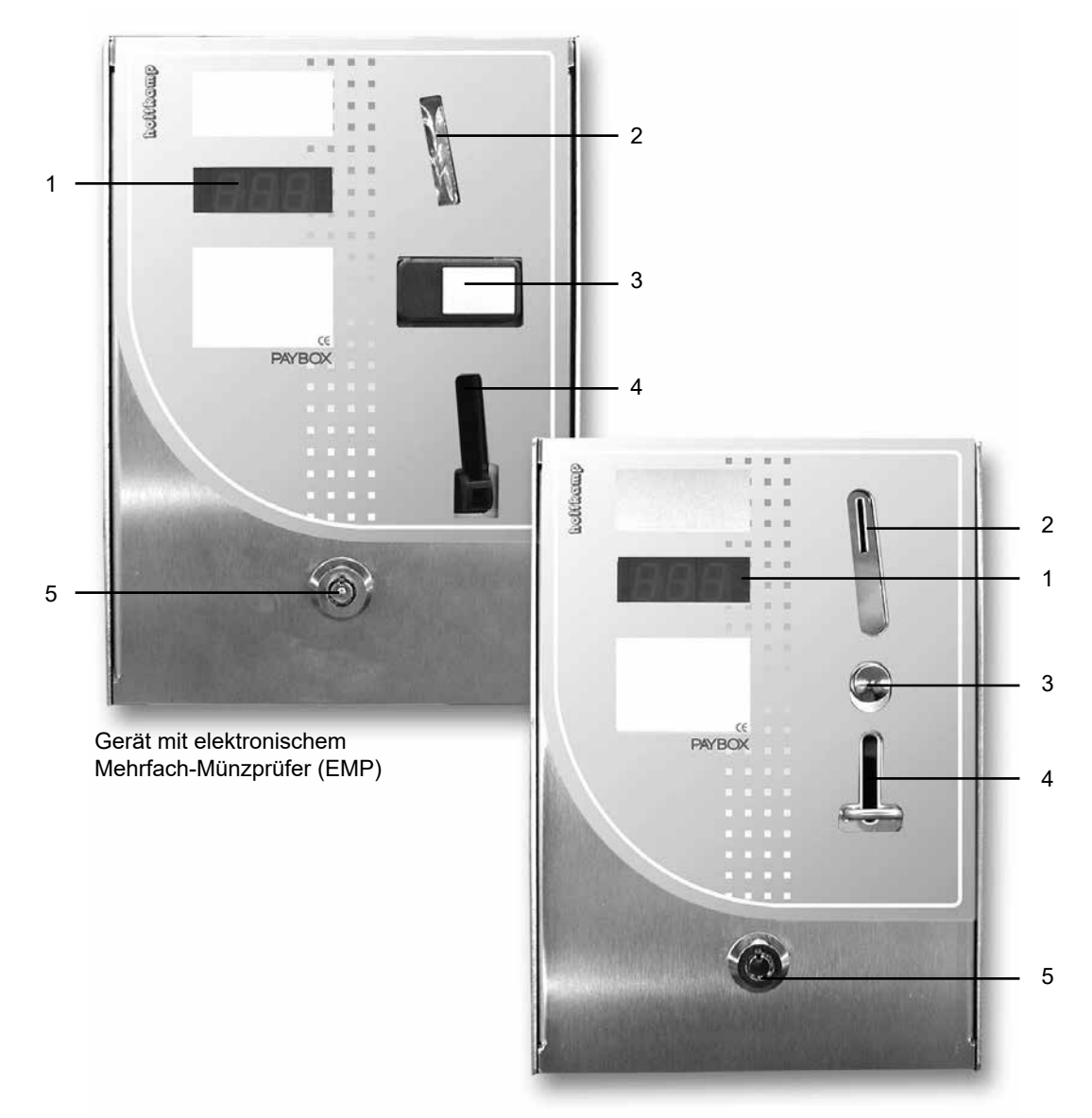

Gerät mit mechanischem Einfach-Münzprüfer (MMP)

- 1 LED-Anzeige<br>2 Münz-Einwurf
- 2 Münz-Einwurf<br>3 Münzrückgabe
- 3 Münzrückgabeknopf/Türöffner-Taste (Sonderausstattung)
- 4 Münzrückgabe<br>5 Schloss
- **Schloss**

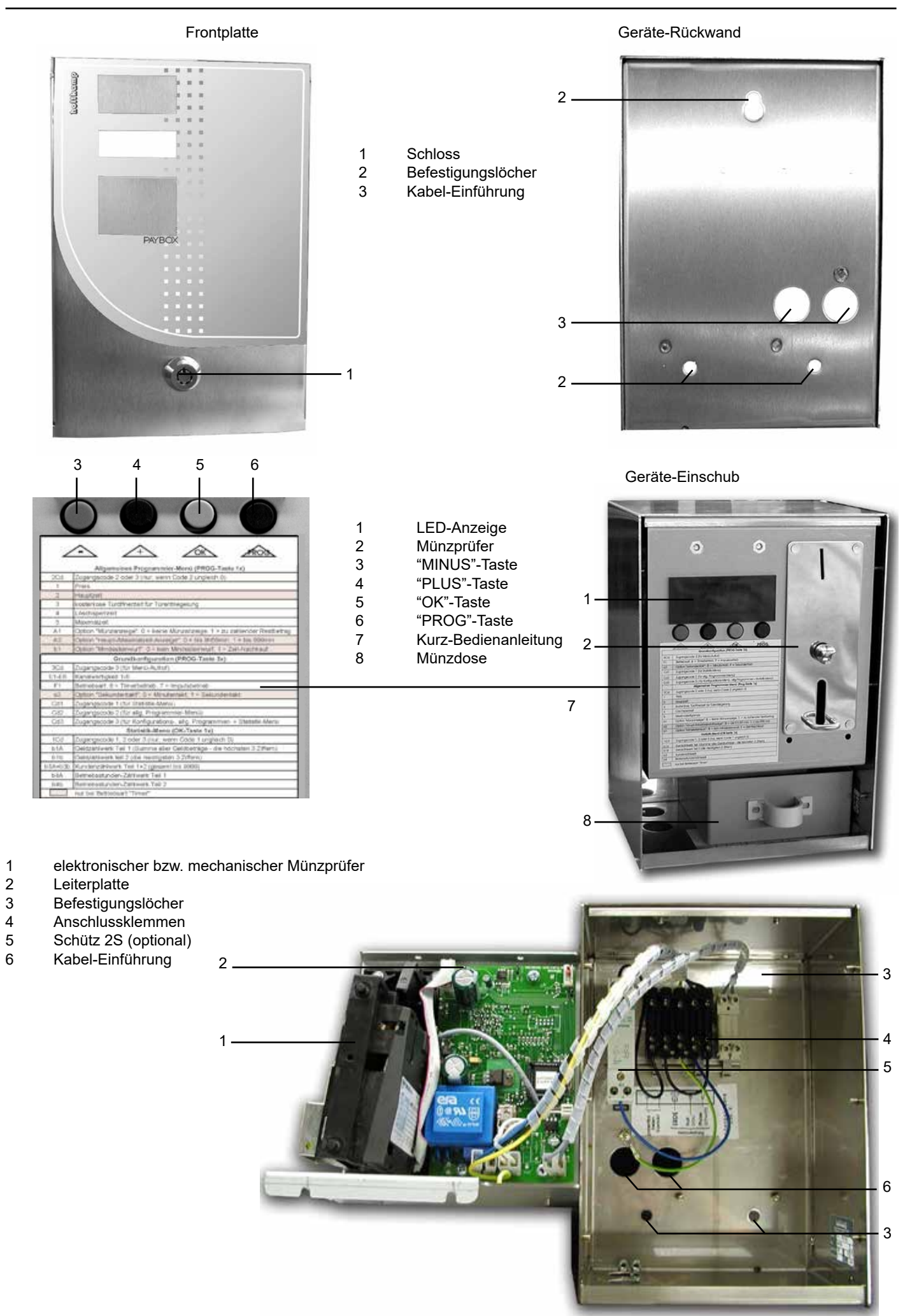

 $-6 -$ 

# **7.2 Abbildung der Elektronik**

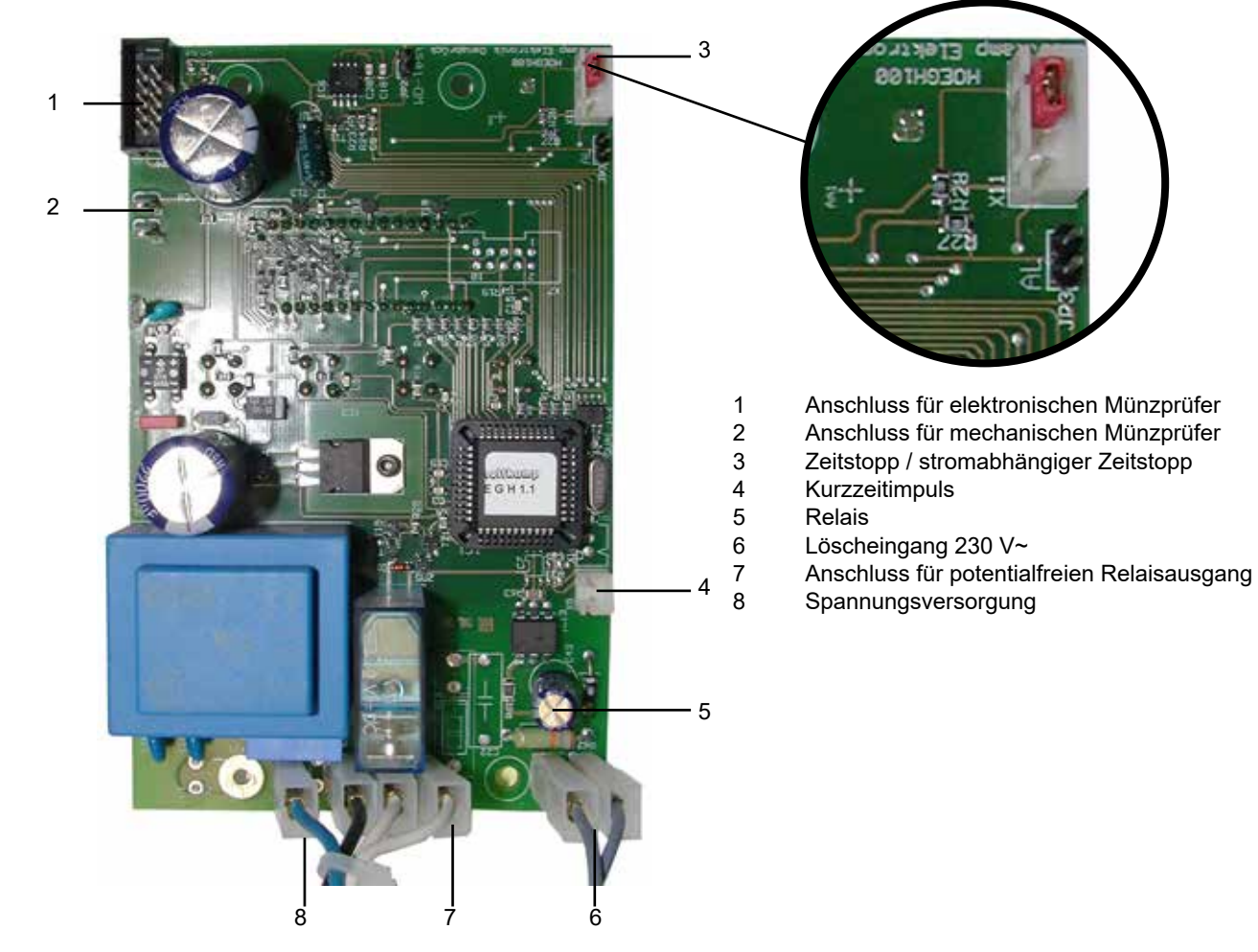

# **8 Leistungsprofil**

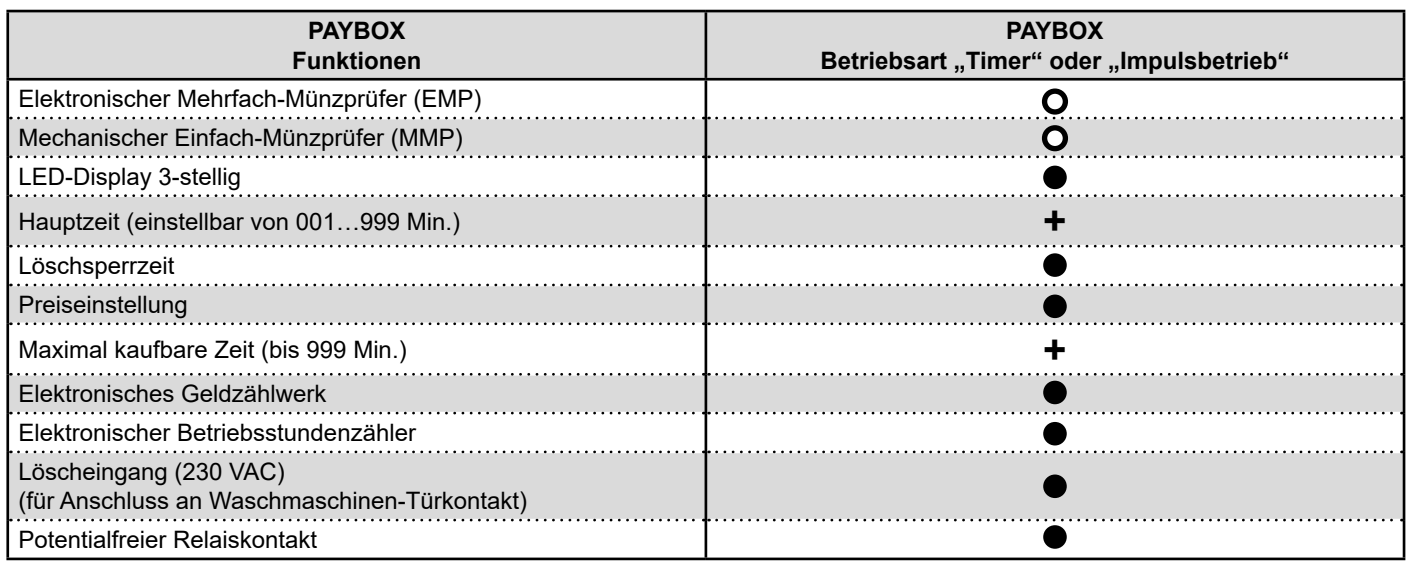

Produktionstechnische Änderungen sowie Weiterentwicklungen vorbehalten

● Standardausführung ● je nach Geräteausführung **+** abhängig von der Betriebsart

# **9 Installation**

#### **9.1 Installationshinweise**

Durch hochwertige Mikroelektronik erreicht die PayBox ein Höchstmaß an Zuverlässigkeit im täglichen Gebrauch. Die kann jedoch nur gewährleistet werden, wenn auch die Installation der PayBox fachgerecht durchgeführt wird. Beachten Sie deshalb bei der Installation ...

- dass Sie nur nach den gültigen VDE-Vorschriften und nur von autorisierten Elektrofachleuten durchgeführt werden darf.
- dass der Fußbodenbelag antistatisch und ableitfähig sein muss, um eine Beschädigung der Elektronik durch statische Aufladung zu verhindern.
- dass beim Schalten von Schützen bzw. Relais an den Relaiskontakten Abschaltfunken entstehen, die zu Fehlfunktionen und Störungen des Münzautomaten führen können! Zur Unterdrückung dieser Funken müssen gegebenenfalls geeignete Entstörkombinationen an den Schütz- bzw. Relaisspulen vorgesehen werden.

#### **9.2 Montagehinweise**

- Die PayBox ist für die Aufputzmontage konzipiert.
- Die PayBox muss ausreichend befestigt werden. Dafür befinden sich in der Gehäuserückwand kleine Bohrungen (siehe S. 6). Schrauben und Dübel sind nicht im Lieferumfang enthalten.
- Der Münzautomat muss lot- und waagerecht montiert werden, um eine einwandfreie Funktion der Münzannahme zu gewährleisten. Das bedeutet, dass der Neigungswinkel des Gerätes maximal 2° nach vorn oder hinten und maximal 2° nach rechts oder links betragen darf.
- Die PayBox-Verkabelung erfolgt durch die großen Bohrungen in der Gehäuserückwand (siehe S. 6) oder durch die zwei großen Bohrungen im Gehäuseboden. Es sind Verschraubungen mit metrischem Gewinde (M20) nötig, wenn die PayBox-Verkabelung durch den Gehäuseboden vorgenommen wird. Diese sind nicht im Lieferumfang enthalten. Wählen Sie die Kabelquerschnitte der Zuleitung ausreichend groß! Bedenken Sie dabei auch die angeschlossene Last. Richten Sie sich nach den vor Ort geltenden VDE-Richtlinien.

### **9.4 Elektrischer Anschluss**

Bevor mit dem elektrischen Anschluss begonnen wird, muss der dafür vorgesehene Stromkreis unbedingt abgeschaltet werden. Dafür den entsprechenden Trennschalter umlegen, die Sicherung herausnehmen oder sogar den RCD (FI)-Schalter auslösen. Nun kann der elektrische Anschluss laut dem folgenden Anschlussplan erfolgen. Nach dem elektrischen Anschluss kann die PayBox wieder komplettiert werden.

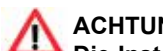

**ACHTUNG:**

**Die Installation muss durch autorisiertes Fachpersonal erfolgen! Stellen Sie daher sicher, dass die Montage durch einen Elektro-Fachbetrieb vorgenommen wird! Da es sich um ein stationäres Gerät mit netzseitigem Festanschluss handelt, muss installationsseitig ein Trennschalter eingebaut werden!**

- dass Kleinspannungsleitungen separat von Netzleitungen verlegt werden müssen
- dass eine Zuleitung verwendet wird, die einen ausreichend großen Querschnitt aufweist, um sowohl die Pay Box als auch den angeschlossenen Verbraucher zu versorgen. Es sollte mindestens ein Querschnitt von 1,5 mm2 verwendet werden.

### **9.3 Montageanleitung**

- Die Stromzufuhr durch Umlegen des entsprechenden Trennschalters, der Sicherung oder sogar durch Auslösen des RCD-Schalters abschalten.
- Das Schloss der Frontplatte aufschließen und die Frontplatte abheben, dann den Geräteeinschub herausnehmen.
- Mit Hilfe einer Wasserwaage das Gehäuseunterteil horizontal und vertikal ausrichten und die drei Befestigungslöcher anzeichnen.
- Die Löcher bohren und geeignete Dübel einsetzen. Den elektrischen Anschluss durch die Löcher (siehe Seite 6) in der Rückwand oder Unterseite vornehmen. Danach das Gehäuseunterteil mit passenden Schrauben fest anbringen. Jetzt die elektrischen Steckverbindungen wiederherstellen. Nun den Geräteeinschub einsetzen und die Frontplatte wieder aufsetzen. Mit dem Schloss verriegeln

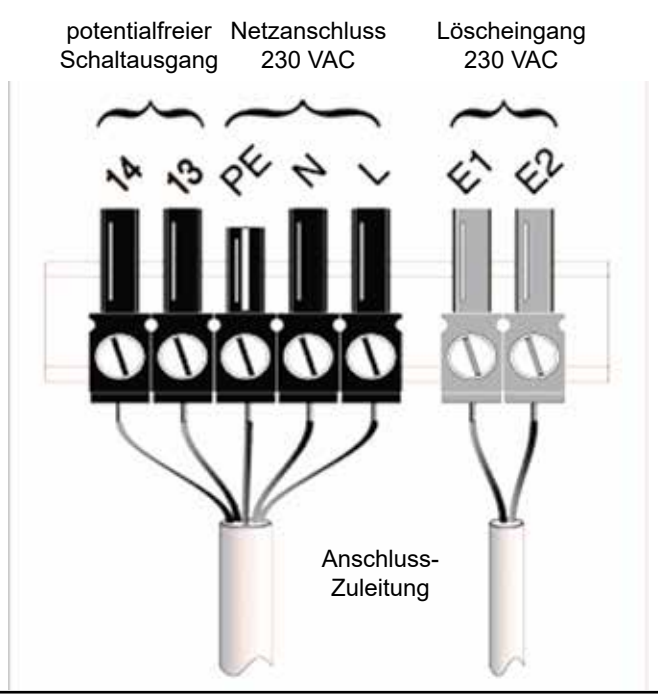

#### **Anschluss 230 V~ / potentialfreier Schaltausgang**

#### **9.5 Erste Inbetriebnahme**

Nach kompletter Installation der PayBox kann durch Einschalten der Betriebsspannung das Gerät in Betrieb genommen werden. Die PayBox zeigt dann kurzzeitig die Betriebsart und die Software-Version an. Links im Display erscheint einstellig die Betriebsart ("6" = Timerbetrieb, "7" = Impulsbetrieb). In der Mitte sowie rechts erscheint zweistellig die Software-Version. Anschließend erscheint eine Null. Das Gerät ist jetzt betriebsbereit und kann nun nach Ihren Wünschen programmiert werden. Um sicherzustellen, dass die Programmierung richtig durchgeführt wurde, sollten Sie einen ausführlichen Testlauf durchführen. Nach diesem Testlauf sollten die Zählerstände im Statistik-Menü gelöscht werden, um eine korrekte Abrechnung zu erhalten.

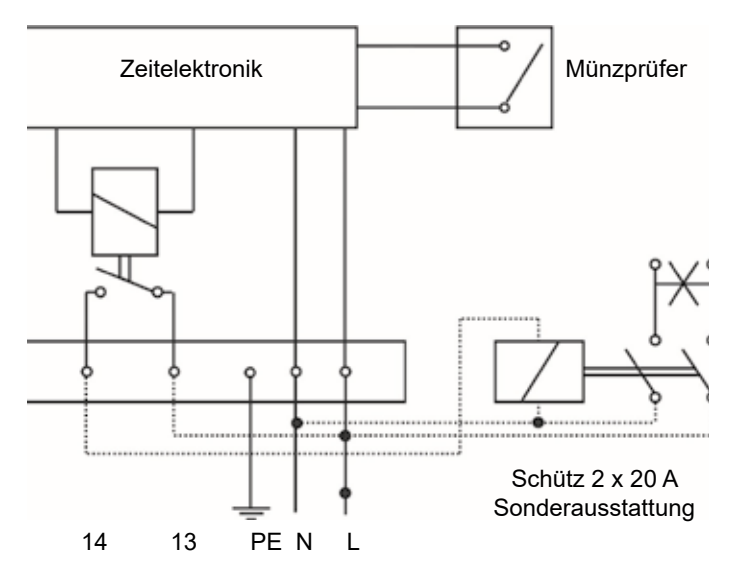

# **10 Aufbau des PayBox-Gerätes**

#### **Blockschaltbild**

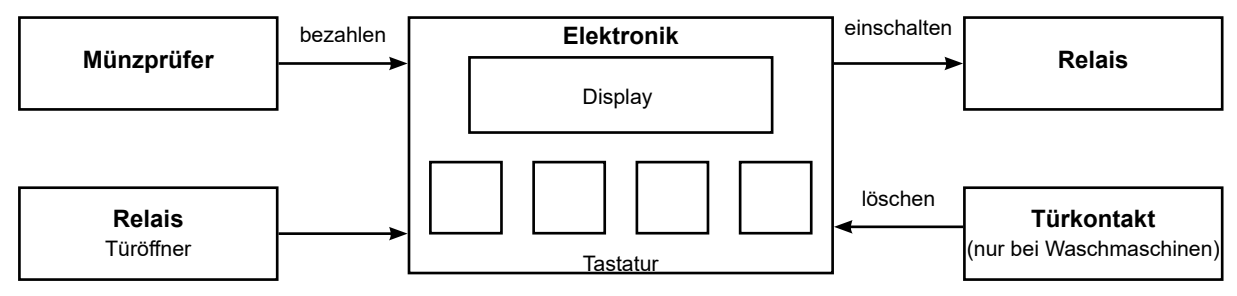

- Das Relais schaltet den Verbraucher ein (Waschmaschine, Mangel, Trockner u.s.w.).
- Es dürfen nur Steuerleitungen geschaltet werden (max. 230 V/6,3A). Sollen höhere Leistungen geschaltet werden, muss ein Schütz zwischengeschaltet werden, falls erforderlich inklusive RC-Kombination zur Entstörung (die Schützspule muss mit einer RC-Kombination gebrückt werden, um Abreißfunken an den Relaiskontakten zu unterbinden).
- Der Relaisausgang hat potentialfreie Kontakte.

#### **Lösch-Eingang (z. B. bei Waschmaschinen)**

- Der Lösch-Eingang wird mit 230 V angesteuert.
- Das Lösch-Signal muss immer bei geöffneter Waschmaschinentür erzeugt werden (Dauersignal). Das gilt auch für den Fall, dass die Tür mit dem Nothebel (beim Flusensieb) geöffnet wird! Es wird nur die "steigende Flanke" des Lösch-Signales ausgewertet.
- Das heißt, nur der Augenblick, im dem der Löschkontakt schließt, führt zur Löschung. Kommt die steigende Flanke jedoch während der Löschsperrzeit, so bleibt das Lösch-Signal ohne Wirkung (auch wenn das Signal nach Ablauf der Sperrzeit immer noch anliegt!)

#### **Zeitstopp-Eingang**

Die Hauptzeit und der Betriebsstundenzähler laufen nur, wenn Pin 3 und 4 der 4-poligen Buchse auf der Leiterplatte gebrückt sind. Hier kann ein Stromfluss-Indikator angeschlossen werden (siehe Seite 8, Sonderausstattung). Dann läuft die Zeit nur, wenn der Verbraucher eingeschaltet ist. Wird der Indikator nicht angeschlossen, müssen die beiden Pins mit einem Jumper gebrückt werden!

# **11 Die Betriebsarten**

# **11.1 Betriebsart "Impuls"**

Diese Betriebsart ist speziell für Waschmaschinen gedacht, die für einen Impulsbetrieb vorgesehen sind (Löschsignal bei Öffnen der Waschmaschinentür). Hier wird keine Zeit verkauft, weil die Betriebsdauer vom Waschprogramm, der Wassertemperatur und weiteren Faktoren abhängig ist und ständig variiert. Nach Zahlung des Preises wird das Relais zeitlich unbefristet eingeschaltet. Erst wenn nach Beendigung des Waschvorgangs die Waschmaschinentür geöffnet wird, bewirkt ein dabei ausgelöster Löschimpuls das Ausschalten des Relais.

- **Leerlauf:**
	- Im Display wird "0" angezeigt.
- **Kaufen:**

 Der Kunde wirft Bargeld ein und bezahlt den Preis. Das Relais zieht ohne Zeitbegrenzung an. Im Display steht "on".

● **Löschsperrzeit:** 

 Während der ersten Minuten nach dem Bezahlen kann die Waschmaschinentür geöffnet werden, ohne dass ein Lö schimpuls erzeugt wird (um Wäsche nachzuwerfen).

Diese Funktion ist im Allgemeinen Programmiermenü opti- muss bei der Bestellung unbedingt angegeben werden. onal einstellbar.

# **11.2 Betriebsart "Timer"**

Diese Betriebsart ist für Waschmaschinen, Mangeln, Schleudern usw. gedacht. Hier wird Zeit verkauft, nach deren Ablauf das Relais ausgeschaltet wird.

Bei Waschmaschinen muss der Kunde z.B. aus einer Tabelle die Dauer des gewählten Waschprogramms entnehmen und entsprechend viel Zeit kaufen. Ist die Maschine mit einem geeigneten Türöffnersignal ausgestattet, kann nach Öffnen der Waschmaschinentür nicht verbrauchte Restzeit gelöscht werden.

● **Leerlauf:**

Im Display wird "0" angezeigt.

● **Kaufen:**

 Der Kunde wirft Bargeld ein und bezahlt den Preis. Im Dis play wird daraufhin die damit gekaufte Hauptzeit angezeigt. Bei mehrfacher Bezahlung des Preises wird die mehrfache Zeit verkauft.

- Nur wenn die Option "Mindesteinwurf" aktiviert ist, wird bei<br>Finwurf einer jeden Münze anteilig Zeit verkauft Einwurf einer jeden Münze anteilig Zeit verkauft. Der Zeitkauf ist nur bis zur Maximalzeitgrenze möglich. Das Relais zieht an.
- **Zeitablauf:**

 Die rückwärts ablaufende Zeit wird im Display angezeigt. Beträgt die Zeit mehr als 10 Minuten, erfolgt die Anzeige in Stunden und Minuten. Dabei blinkt ein Dezimalpunkt im Display. Ein weiterer leuchtet dauerhaft. Beträgt die Zeit weniger als 10 Minuten erfolgt die Anzeige in Minuten und Sekunden mit nur einem nicht blinkenden Dezimalpunkt.

- **Löschsperrzeit (bei Anschluss eines Türkontaktes):**  Während der ersten Minuten nach dem Bezahlen kann die Waschmaschinentür geöffnet werden, ohne dass ein Lö schimpuls erzeugt wird (um Wäsche nachzuwerfen).
- C<sup>er</sup> Diese Funktion ist im Allgemeinen Programmiermenü optio-<br>Die instellbar nal einstellbar.

● **Ende des Waschvorgangs:**

Bei Öffnung der Waschmaschinentür wird ein Löschimpuls erzeugt. Das Relais fällt wieder ab. Das Display zeigt "0".

● **Kostenlose Türöffnerzeit - Kurzzeitimpuls (Sonderausstattung):** Sollte der Kunde nach Waschende die Tür aus Versehen wieder schließen, kann er sie möglicherweise nicht wieder

öffnen, weil die Maschine je nach Aufbau der Anlage spannungslos sein kann. Dann betätigt der Kunde die Türöffnerzeit-Taste.

Die Türöffnerzeit wird durch Drücken der Rückgabe-Taste<br>am Münzprüfer ausgelöst am Münzprüfer ausgelöst.

Für eine kurze Dauer zieht das Relais an. Im Display erscheint blinkend "on" und der Türöffnermechanismus ist freigegeben. Danach ist die Funktion "Türöffnerzeit" 2 Minuten lang gesperrt.

Die Funktion "Türöffnerzeit" ist im Allgemeinen Program-<br>miermenij ontional einstellbar, Diese Sonderausstattung miermenü optional einstellbar. Diese Sonderausstattung

- **Ende des Waschvorgangs:**  Bei Öffnung der Waschmaschinentür wird ein Löschimpuls erzeugt oder die gekaufte Zeit ist abgelaufen. Das Relais fällt in beiden Fällen wieder ab. Das Display zeigt "0"
- **Kostenlose Türöffnerzeit - Kurzzeitimpuls (Sonderausstattung):**

 Sollte der Kunde nach Waschende die Tür aus Versehen wieder schließen, kann er sie möglicherweise nicht wieder öffnen, weil die Maschine je nach Aufbau der Anlage spannungslos sein kann. Dann betätigt der Kunde die Türöffner zeit-Taste.

Die Türöffnerzeit wird durch Drücken der Rückgabe-Taste<br>am Münzprüfer ausgelöst am Münzprüfer ausgelöst.

Für eine kurze Dauer zieht das Relais an. Im Display erscheint blinkend "on" und der Türöffnermechanismus ist freigegeben. Danach ist die Funktion "Türöffnerzeit" 2 Minuten lang gesperrt.

Die Funktion "Türöffnerzeit" ist im Allgemeinen Program-<br>miermenij ontional einstellbar, Diese Sonderausstattung miermenü optional einstellbar. Diese Sonderausstattung muss bei der Bestellung unbedingt angegeben werden.

### **12 Einstellungen des Elektronischen Mehrfach-Münzprüfers (EMP)**

### **12.1 Einstellung der Kanäle am EMP 800.00 v7**

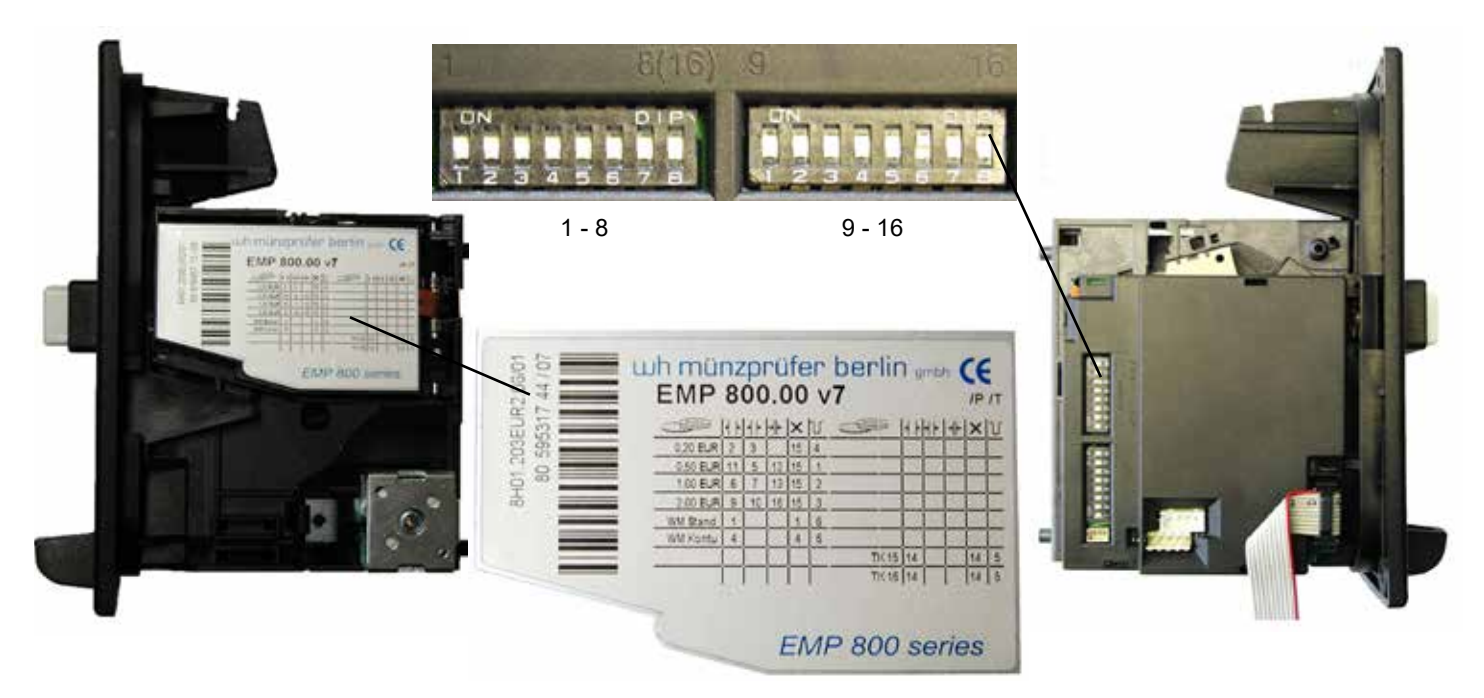

Das Sperren und Freischalten einzelner Münzsorten erfolgt über bestimmte DIP-Schalter-Kombinationen. Es existieren 16 DIP-Schalter, die nach der obigen Darstellung durchnummeriert sind.

Nachfolgend die Dip-Schalter-Kombination für den EURO-Einsatz inkl. Wertmarke. Durch Umstellen der DIP-Schalter auf "ON" können Sie einzelne Münzen sperren und durch Umstellen auf "OFF" freigeben.

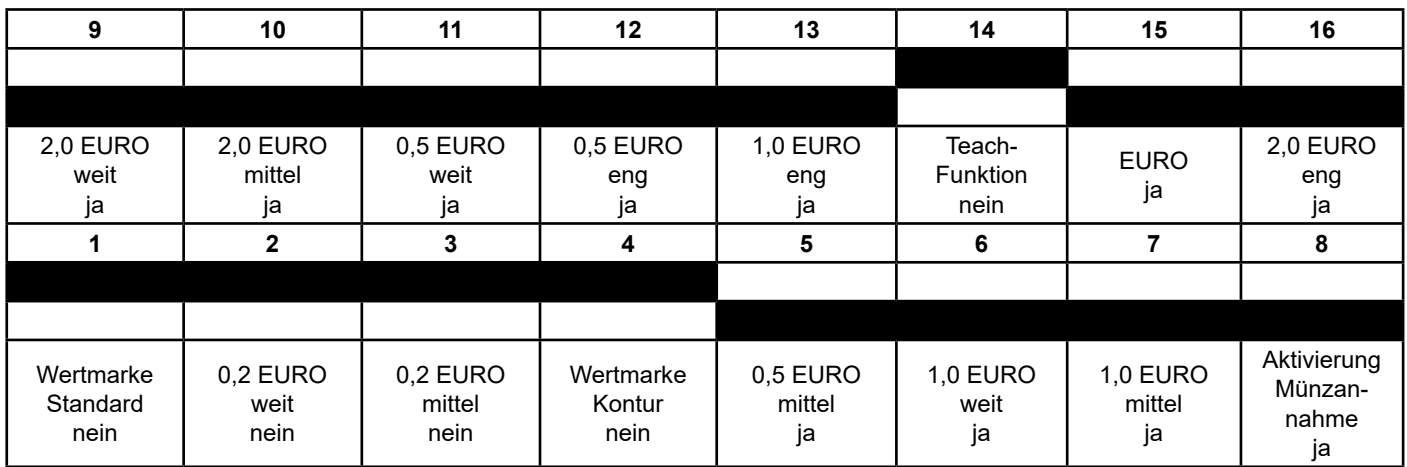

In der Grundeinstellung des EMP sind die Kanäle für 0,2 Euro und die Wertmarken gesperrt.

#### **Hinweise zum elektronischen Mehrfach-Münzprüfer**

Ihre PAYBOX ist mit einem elektronischen Mehrfach-Münzprüfer ausgestattet. Beachten Sie daher bitte folgende Hinweise:

- Stark abgegriffene, verschmutzte oder beschädigte Münzen sowie Falschmünzen und Fremdwährungen werden nicht akzeptiert.
- Wird eine scheinbar intakte Münze nicht angenommen, benutzen Sie bitte eine andere Münze.
- Niemals mehrere Münzen gleichzeitig einwerfen.
- Im Münzprüfer verklemmte Münzen werden durch Druck auf den Rückgabeknopf ausgeworfen.
- Falls überhaupt keine Münzen mehr angenommen werden, hilft oft ein kurzzeitiges Unterbrechen der Netzzuleitung (ca. 5 Sekunden).
- Elektronische Mehrfach-Münzprüfer sollten nur bei Temperaturen von 0°C-50°C sowie bei relativen Luftfeuchten von 20% - 85% eingesetzt werden.
- Starke Temperaturschwankungen und starke magnetische Felder können das Akzeptanzverhalten des Münzprüfers beeinflussen.

- Der Aus- und Einbau eines elektronischen Mehrfach-Münzprüfers darf nicht bei angelegter Betriebsspannung erfolgen.
- **Aus Sicherheitsgründen ist eine Veränderung der werksseitig eingestellten Kanalwertigkeiten (siehe 6.2 Grundprogrammierung) nur möglich, wenn die DIP-SchalterNr.1und2aufderPAYBOX-Leiterplattevor- her auf "on" (nach oben) gestellt wurden bzw. durch Benutzen der Konfigurationskarte Typ 83. Nachdem Veränderungen der Kanalwertigkeiten vorgenommen wurden,müssendieDIP-SchalterNr.1und2wiederauf "off" (nach unten) gestellt werden.**

#### **Einstellung der Kanäle am EMP 800.00 v7**

Ihr PAYBOX ist mit einem elektronischen Mehrfach-Münzprüfer (EMP) ausgestattet. Dadurch kann er bis zu sechs verschiedene Münzen erkennen und akzeptieren. Wird eine Münze eingeworfen, bemerkt er zunächst nur den Einwurf, weiß aber noch nicht, welchen Wert diese Münze für Ihren PAYBOX haben soll. Diese Wertzuschreibung erfolgt mit Hilfe der Programmierung der Kanalwertigkeiten.

Die Zuordnung der Kanäle zu den eingeworfenen Münzen kann auch dem Aufkleber auf dem Seitendeckel des elektronischen Mehrfach-Münzprüfers entnommen werden. Es besteht die Möglichkeit, einzelne Kanäle zu sperren. Dadurch wird die Münzannahme verweigert.

Die Erkennung und Wertzuschreibung läuft folgendermaßen ab...

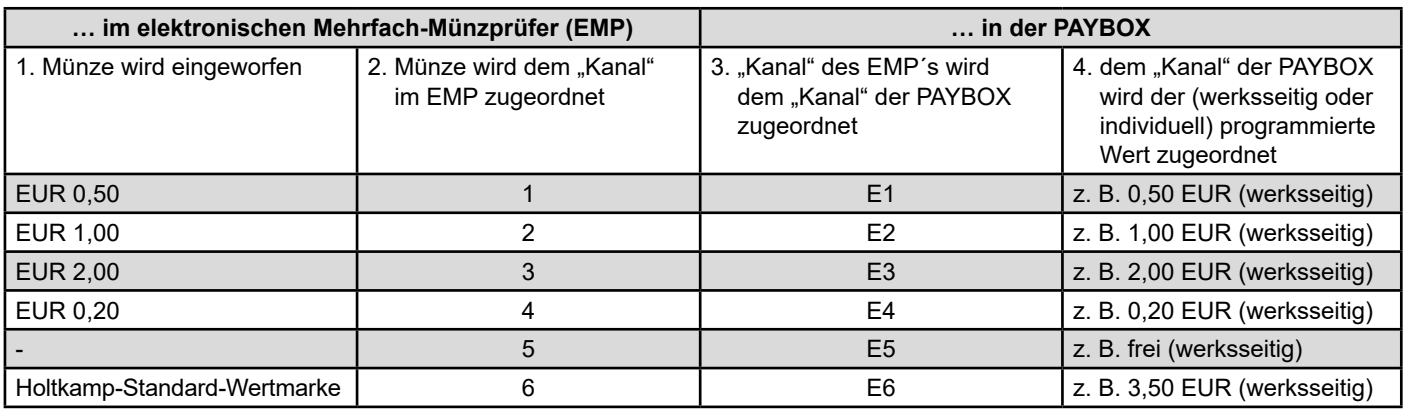

# **13 Konfigurations-Menü**

Wird das PayBox-Gerät zum ersten Mal in Betrieb genommen, müssen je nach Bedarf einige Konfigurationen vorgenommen werden, falls dieses nicht bereits vom Hersteller gemacht wurde. Im Programmiermodus werden die Programmierpositionen durch Zahlen und Buchstabenkombinationen im Display dargestellt. Was sich hinter diesen Programmierpositionen verbirgt, wird im Folgenden erklärt.

Zum Aufruf des Konfigurations-Menüs müssen Sie die *PROG*-Taste 3x drücken.

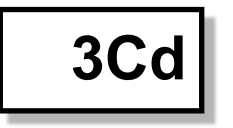

Die nachfolgenden Punkte des Menüs können erst nach Eingabe dieses 3-stelligen Codes aufgerufen werden. Wird der Code nicht eingegeben oder wird ein falscher Code eingegeben, so wird das Menü nach Betätigung der OK-Taste sofort wieder verlassen, und die Fehlermeldung "E47" erscheint.

Im Display wird zunächst kurzzeitig die Nummer des ersten Menüpunktes angezeigt, anschließend erscheint der zu programmierende Wert. Die Menüpunkte können mit der *OK*-Taste nacheinander "durchgeblättert" und mit der **PLUS-** bzw. **MINUS-Taste** umprogrammiert werden (letztere hat Autorepeat-Funktion, d.h. beim Festhalten der Tasten erfolgt das Erhöhen bzw. Verringern der Zahlenwerte automatisch).

**3Cd Zugangscode 3 eingeben** Dieser Menüpunkt erscheint nur, wenn der Code noch nicht eingegeben wurde oder falls er auf einen Wert ungleich "0" programmiert ist (siehe Punkt "Zugangscode")

> **Ausnahme:** ist der Zugangscode 3 auf den Wert "000" pro-<br>Grammiert, ist er deaktiviert. Das Menü ist dann obne Ein. grammiert, ist er deaktiviert. Das Menü ist dann ohne Eingabe eines Zugangscodes frei zugänglich.

> **Bei Auslieferung des Gerätes ist der Zugangscode im- mer "000".**

 **Die Kanalwertigkeiten müssen nur geändert werden, wenn eine andere Währung, als die werkseitig eingestellte, benutzt wird oder für die Preiseinstellung der Wertmarke (E6).**

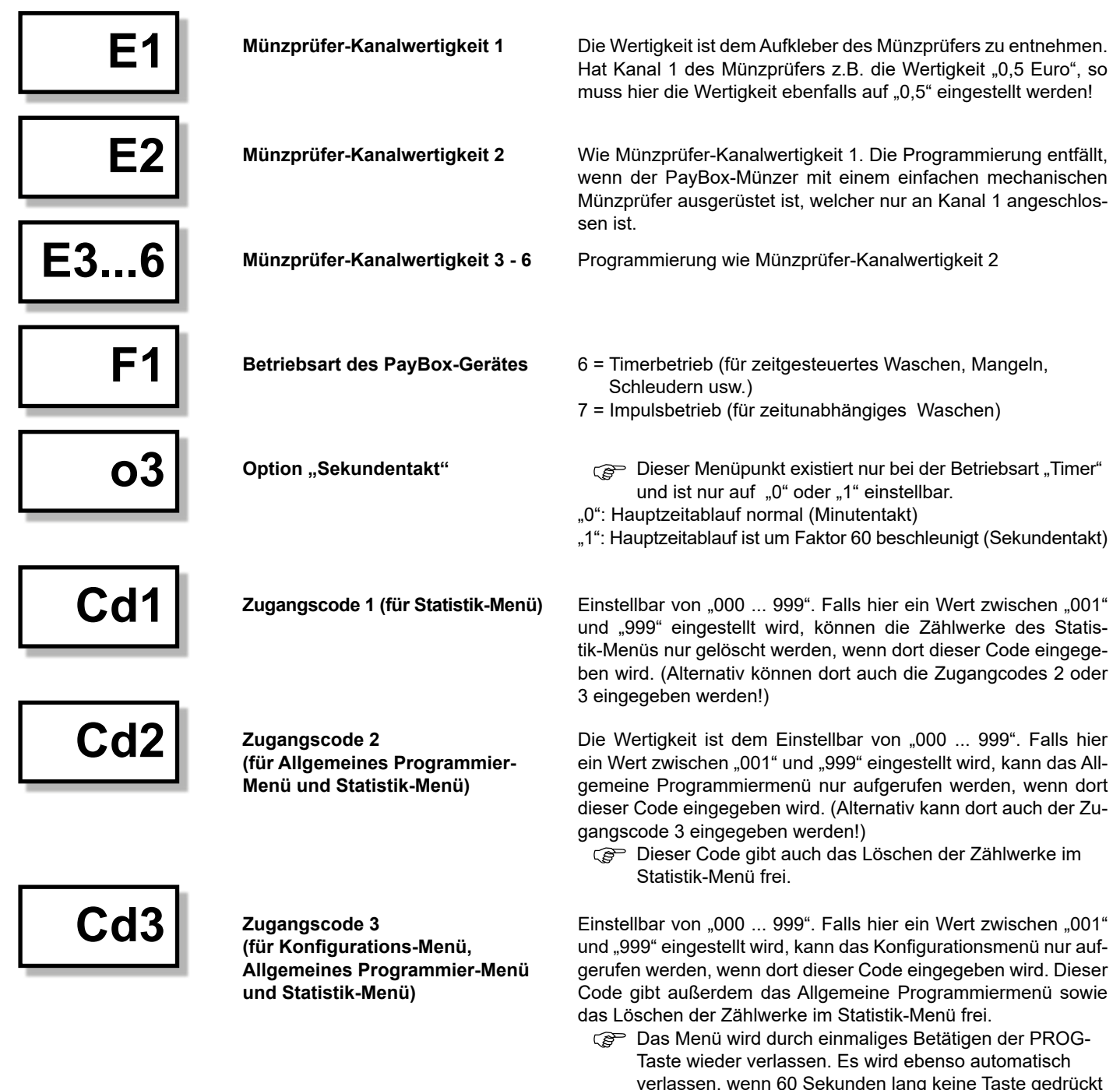

n, wenn 60 Sekunden lang keine Taste gi $\,$ wurde

# **14 Allgemeines Programmier-Menü (Zeit/Preis)**

Zum Aufrufen des Allgemeinen Programmier-Menüs müssen Sie die *PROG*-Taste 1x betätigen. Im Display erscheint zunächst kurzzeitig die Nummer des ersten Menüpunktes, anschließend erscheint der zu programmierende Wert. Die Menüpunkte können mit der OK-Taste nacheinander "durchgeblättert" und mit *PLUS*- bzw. *MINUS*-Taste umprogrammiert werden (letztere haben Autorepeat-Funktion, d.h. beim Festhalten der Tasten erfolgt das Erhöhen bzw. Verringern der Zahlenwerte automatisch.).

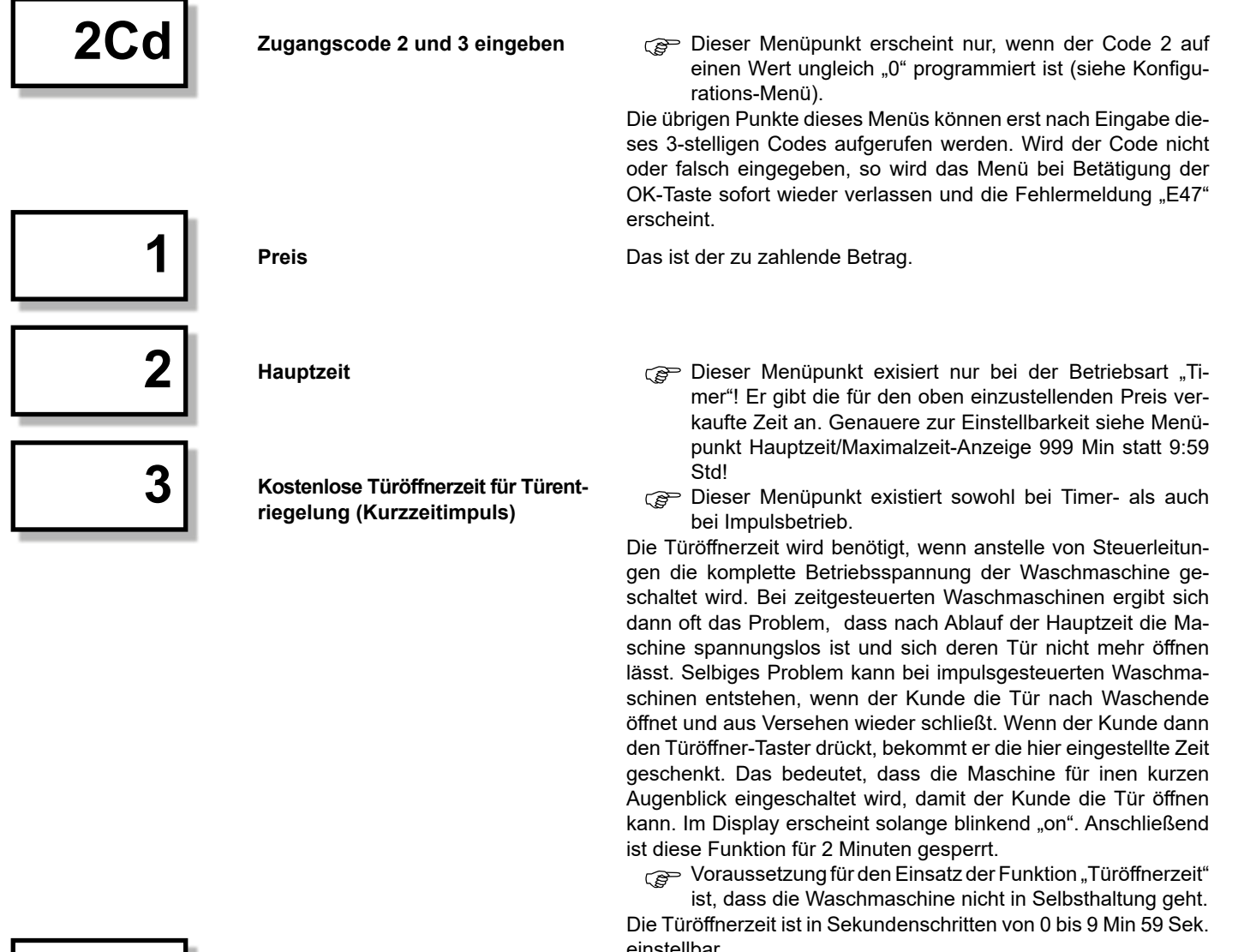

**4 Löschsperrzeit** Diese Funktion existiert sowohl bei Timer- als auch bei Unit der Schwarzeit bei Register in the Unit der Schwarzeit bei Register in the Unit de Unit de Löschsperrzeit bei Register bei Bei Diese Funktio Impulsbetrieb.

Wenn die Waschmaschinentür geöffnet wird, wird dadurch über einen Schaltkontakt ein Löschimpuls an das PayBox-Gerät gegeben. Damit wird bei Timerbetrieb die restliche Hauptzeit abgelöscht und das Relais ausgeschaltet, bei Impulsbetrieb wird ebenfalls das Relais ausgeschaltet.

Während der ersten Minuten nach dem Einschalten kann jedoch eine Türöffnung gestattet werden, ohne dass es dadurch zum Ablöschen kommt (z.B. um vergessene Wäsche nachzuwerfen). Diese Löschsperrzeit lässt sich in diesem Menüpunkt in Sekundenschritten von 0 bis 9 Min 59 Sek. einstellen.

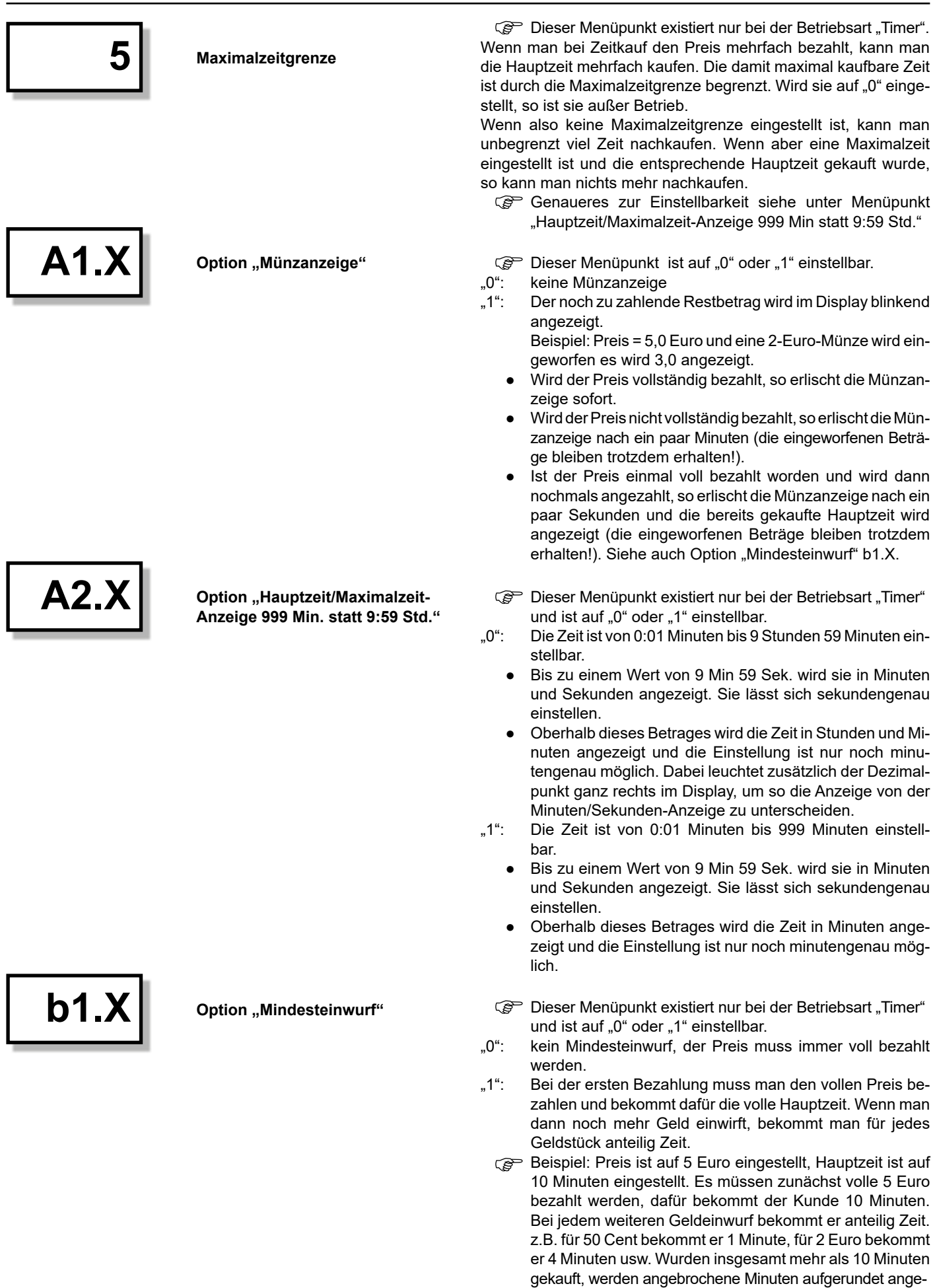

zeigt: statt z.B. 14:35 Min werden15 Min angezeigt. Die erste Minute ist jedoch bereits nach 35 Sekunden abgelaufen.Das Menü wird durch dreimaliges Betätigen der *PROG*-Taste wieder verlassen. Es wird automatisch verlassen, wenn 60 Sekunden keine Taste gedrückt wurde.

# **15 Statistik-Menü (Buchhaltung)**

Zum Aufruf des Statistikmenüs wird die *OK*-Taste 1x betätigt. Voraussetzung: Es darf weder das Konfigurations- noch das Allgemeine Programmiermenü aktiv sein. Wenn der Zugangscode eingegeben wurde, kann man bei den übrigen Menüpunkten durch gleichzeitige Betätigung der *PLUS*- und *MINUS*-Tasten den aktuell angezeigten Zählerstand löschen (andernfalls würde bei versuchtem Löschen die Fehlermeldung "E47" erscheinen).

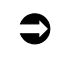

#### **Achtung! Das gilt nicht, wenn Sie sich im Menüpunkt "1Cd" befinden. Dann lässt sich mit der MINUS- und PLUS-Taste der Zugangscode einstellen.**

Im Display wird zunächst kurzzeitig die Nummer des ersten Menüpunktes angezeigt. Anschließend erscheint der Wert. Die Menüpunkte können mit der **OK-Taste nacheinander "durch**geblättert" werden:

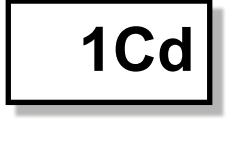

 **1Cd Zugangscode 1, 2 oder 3 bei Bedarf eingeben**

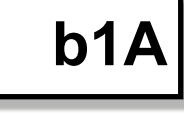

 **b1A Geldzählwerk Teil 1 (die höchsten 3 Ziffern) 10000er-, 1000er- u. 100er-Stelle**

**b1b** Geldzählwerk Teil 2  **(die niedrigsten 3 Ziffern) 10er-, 1er- u. Nachkommastelle**

> **b3A Kundenzählwerk Teil 1 (die höchste Ziffer) 1000er-Stelle**

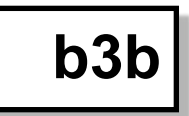

 **b3b Kundenzählwerk Teil 2 (die niedrigsten 3 Ziffern) 100er, 10er und 1er-Stelle**

$$
\fbox{\texttt{b4A}}
$$

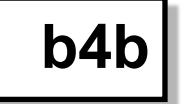

Betätigt man nur die *MINUS*-Taste, werden die Betriebsart und die Software-Version des Gerätes angezeigt. Links im Display erscheint einstellig die Betriebsart ("6" = Timerbetrieb; "7" = Impulsbetrieb). In der Mitte sowie rechts erscheint zweistellig die Software-Version.

Dieser Menüpunkt erscheint nur, wenn der Code 1 auf einen Wert ungleich. 0" programmiert ist nen Wert ungleich "0" programmiert ist (siehe Konfigurations-Menü).

Ohne diesen Code können die Zählerstände dieses Menüs nur angeschaut aber nicht gelöscht werden.

**Ausnahme**: Der Zugangscode 1 ist auf den Wert "000" pro-<br>grammiert und somit deaktiviert. Das Löschen ist dann grammiert und somit deaktiviert. Das Löschen ist dann ohne Eingabe eines Zugangscodes möglich. Bei Auslieferung ist der Code immer auf "000" programmiert

Zeigt die Summe aller Geldbeträge, die per Münzeinwurf gezahlt wurden (max. "999").t

Zum Ablesen der Werte müssen die beiden Abfragewerte gedanklich hintereinander gestellt werden und man erhält den genauen Zählerstand.

Zeigt die Summe aller Kaufvorgänge (max. "9999"). Das Zählwerk zählt immer um 1 weiter, wenn das Hauptrelais eingeschaltet wird. Zum Ablesen der Werte müssen die beiden Kundenzähler gedanklich hintereinander gestellt werden und man erhält den genauen Zählerstand.

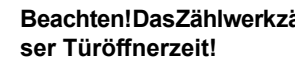

 $\bullet$ 

# **Beachten!DasZählwerkzähltnichtbeiVergabekostenlo-**

 **b4A Betriebsstunden-Zählwerk Teil 1** Das Zählwerk zählt max. 999 Std., wenn das Relais angezogen ist und der Zeitstopp-Eingang gebrückt ist.

Hinweis: Alle Zählwerke laufen nach Erreichen ihres Maxi-<br>malwertes auf. 0" über malwertes auf "0" über.

**b4b** Betriebsstunden-Zählwerk Teil 2 In diesem Zählwerk werden nur die Minuten angezeigt (max. 59 Min.). Sind 60 Minuten erreicht, zeigt Zählwerk Teil 1 die volle Stunde an

## **16 Nicht programmierbare Sonderausstattungen**

# **16.1 Schütz 2 x 20 A**

Das Schütz bietet die Möglichkeit, die Schaltleistung der PayBox zu erhöhen. Wenn Ihre PayBox von Ihnen mit Schütz bestellt wurde, befindet es sich auf dem SB-Steg innen an der Rückwand des Gehäuses.

# **16.2 Anschlussmöglichkeit für Zeitstopp**

Die Anschluss-Möglichkeit für Zeitstopp bietet die Möglichkeit, den Hauptzeitablauf über einen externen Schalter (z.B. Durchfluss-Sensor) zu unterbrechen. Wenn Ihre PayBox von Ihnen mit der Anschluss-Möglichkeit für Zeitstopp bestellt wurde, befindet sich auf dem SB-Steg innen an der Rückwand des Gehäuses eine 2-polige Schraubklemme zum Anschluss eines externen Schalters (potentialfreier Schließerkontakt).

### **16.3 Stromabhängiger Zeitstopp**

Der stromabhängige Zeitstopp bietet die Möglichkeit, den Hauptzeitablauf abhängig von der Stromaufnahme des angeschlossenen Gerätes zu unterbrechen. Liegt die Stromaufnahme z.B. unterhalb von 40, 80 oder 100 mA (gem. Ihrer Bestellung), wird der Hauptzeitablauf unterbrochen.

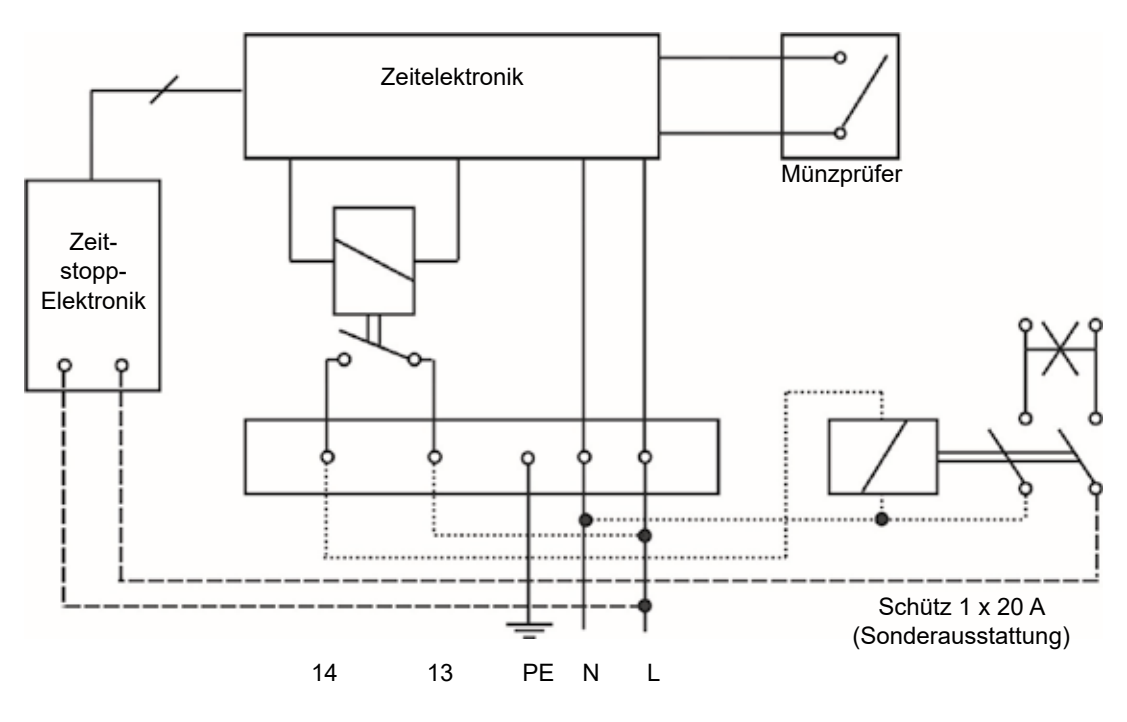

### **16.4 Türentriegelung für Waschmaschinentür (Kurzzeit-Impuls)**

Diese Funktion für die Waschmaschinentüröffnung bietet die Möglichkeit, über die Rückgabe-Taste am Münzprüfer das angeschlossene Gerät für eine gewisse Zeit einzuschalten. Nach jeder Aktivierung des Kurzzeitimpulses ist diese Funktion für 120 Sekunden gesperrt.

### **16.5 Schlüsselschalter für kostenlose Benutzung**

Der Schlüsselschalter für kostenlose Benutzung bietet die Möglichkeit, das angeschlossene Gerät mit Hilfe des eingebauten Schlüsselschalters ohne Bezahlung zu betreiben, solange der Schlüsselschalter eingeschaltet ist.

# **17 Bei Fehlfunktionen**

Wenn Ihre PayBox sich einmal nicht so verhält, wie Sie es wünschen, versuchen Sie zunächst, sich mit folgender Liste selbst zu helfen. Wenn Sie den Fehler nicht selbst beheben können, wenden Sie sich bitte an Ihren Händler.

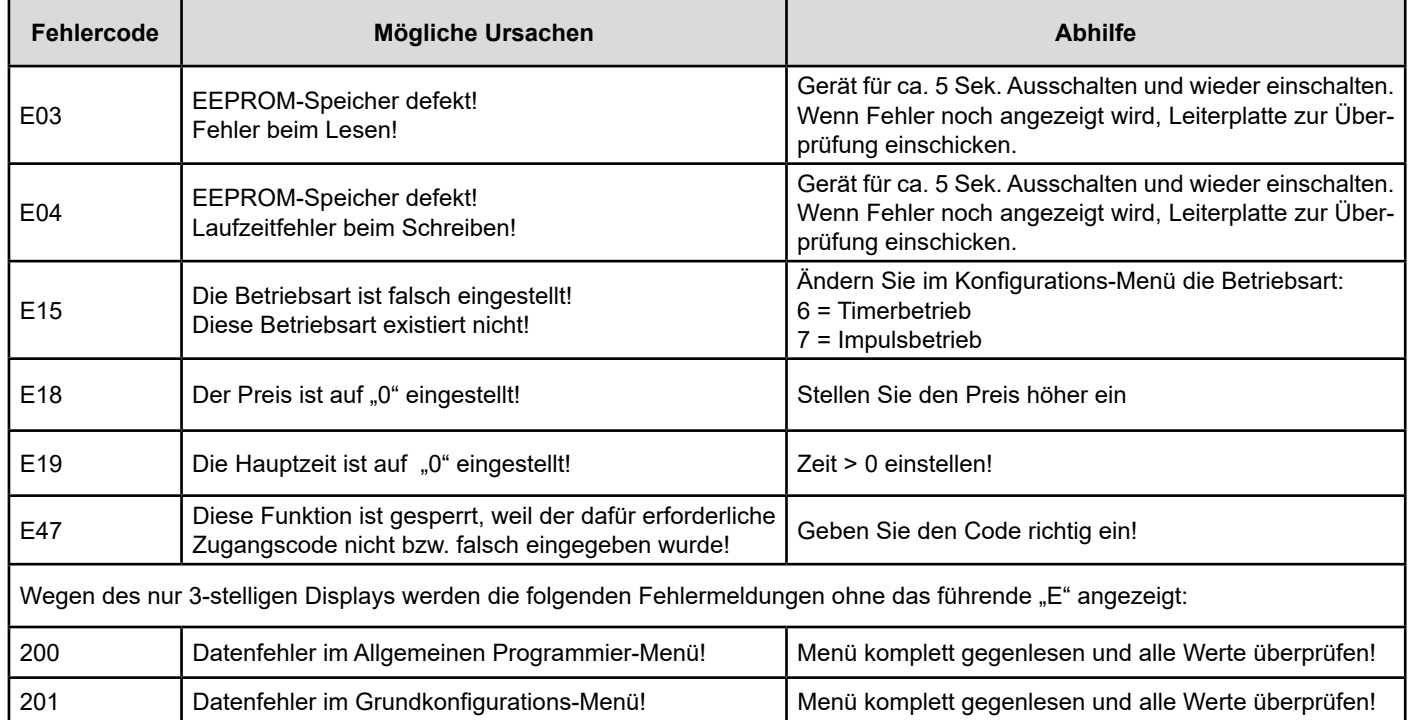

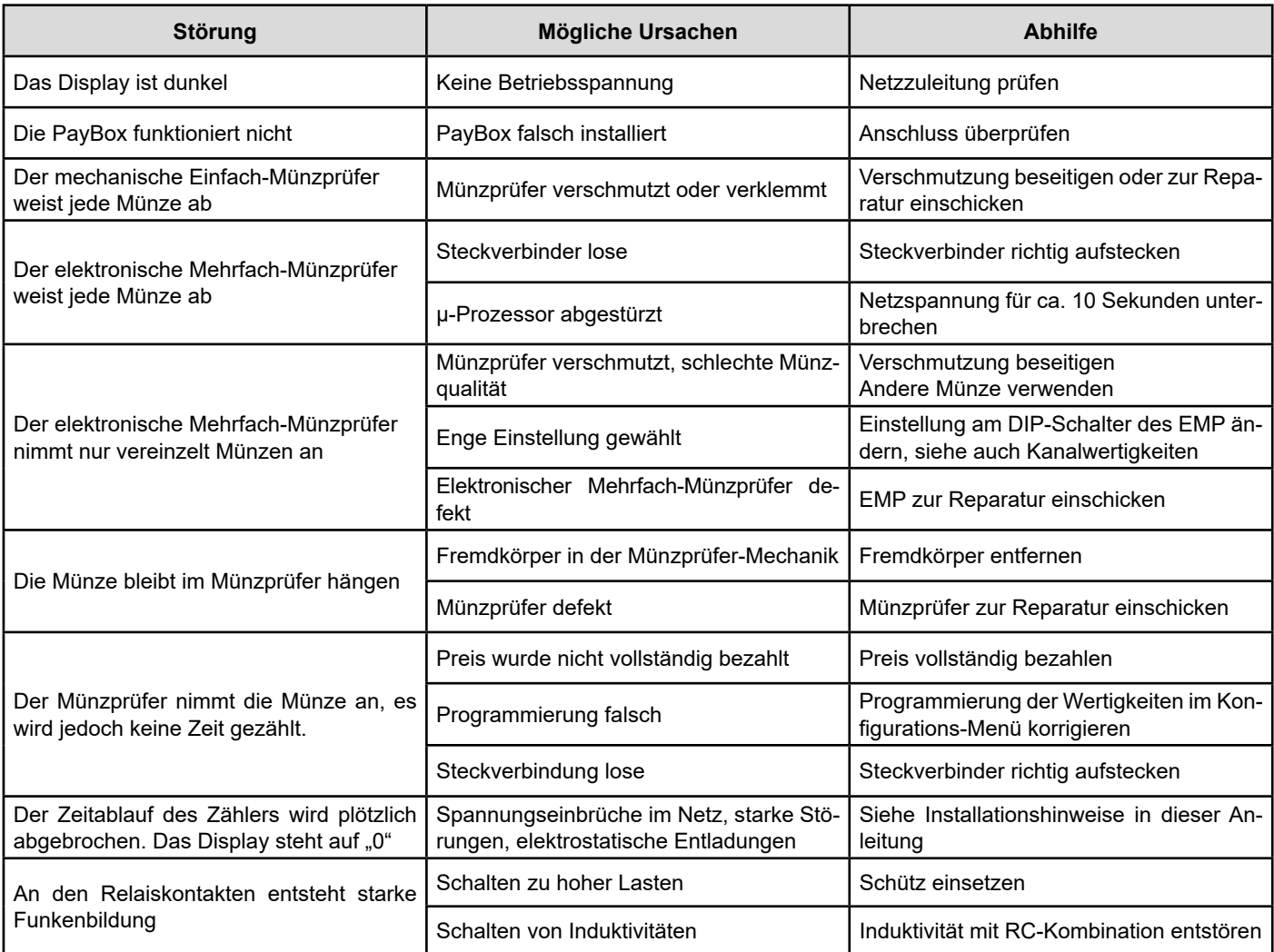

# **Index**

 **R**

 **S**

# **A** Abbildung der Elektronik<br>Abbildung des Gerätes 1988 besteht auf 1988 besteht auch 1988 besteht auch 1988 besteht auch 1988 besteht auch<br>1988 besteht auch 1988 besteht auch 1988 besteht auch 1988 besteht auch 1988 besteht a Abbildung des Gerätes Abbildungen des Gerätes 1986 bildungen des Gerätes 1986 bildungs auch der Schwarze 1986 bildung auch der Schwa<br>Allgemeines Programmier-Menü Allgemeines Programmier-Menü<br>Anschlussmöglichkeit für Zeitstopp 17 Anschlussmöglichkeit für Zeitstopp 17 Aufbau des PayBox-Gerätes 9  **B** Betriebsart des PayBox-Gerätes 13 Betriebsarten 10 Betriebsart "Impuls" 10 Betriebsart "Timer" Betriebsstunden-Zählwerk Teil 1 16 16 Betriebsstunden-Zählwerk Teil 2 16  **E** Einstellung der Kanäle am EMP 11, 12 Einstellungen des Elektronischen Mehrfach-Münzprüfers 11 Elektrischer Anschluss 8 Elektronikabbildung 7 Ende des Waschvorgangs  **F** Fehlfunktionen 18  **G** Geldzählwerk Teil 1 16 Geldzählwerk Teil 2 16 Geräteabbildungen Gerätespezifische Daten 4 Gewährleistung 1988 auch der Schwarzeitung 1988 auch der Gewährleistung 1988 auch der Gewährleistung 1988 auch der Gewährleistung 1988 auch der Gesetzung 1988 auch der Gesetzung 1988 auch der Gesetzung 1988 auch der Gesetz **H** Hauptzeit 14<br>Hauptzeit/Maximalzeit-Anzeige 15 15 Hauptzeit/Maximalzeit-Anzeige 15  **I** Inbetriebnahme 9 Inhaltsverzeichnis 3 Installationshinweise 8  **K** Kaufen 10<br>Konfigurations-Menü 10 bis 12 millioner 12 Konfigurations-Menü<br>12 kostenlose Benutzung († 17 kostenlose Benutzung 17<br>17 Kostenlose Türöffnerzeit 17 Nostenlose 10 Kostenlose Türöffnerzeit 10

Kostenlose Türöffnerzeit für Türentriegelung 14

**Kurzzeitimpuls** 

Löschsperrzeit

 **L**

Kundenzählwerk Teil 1 16 Kundenzählwerk Teil 2 16

Leerlauf 10 Leistungsprofil 7 Lösch-Eingang 9

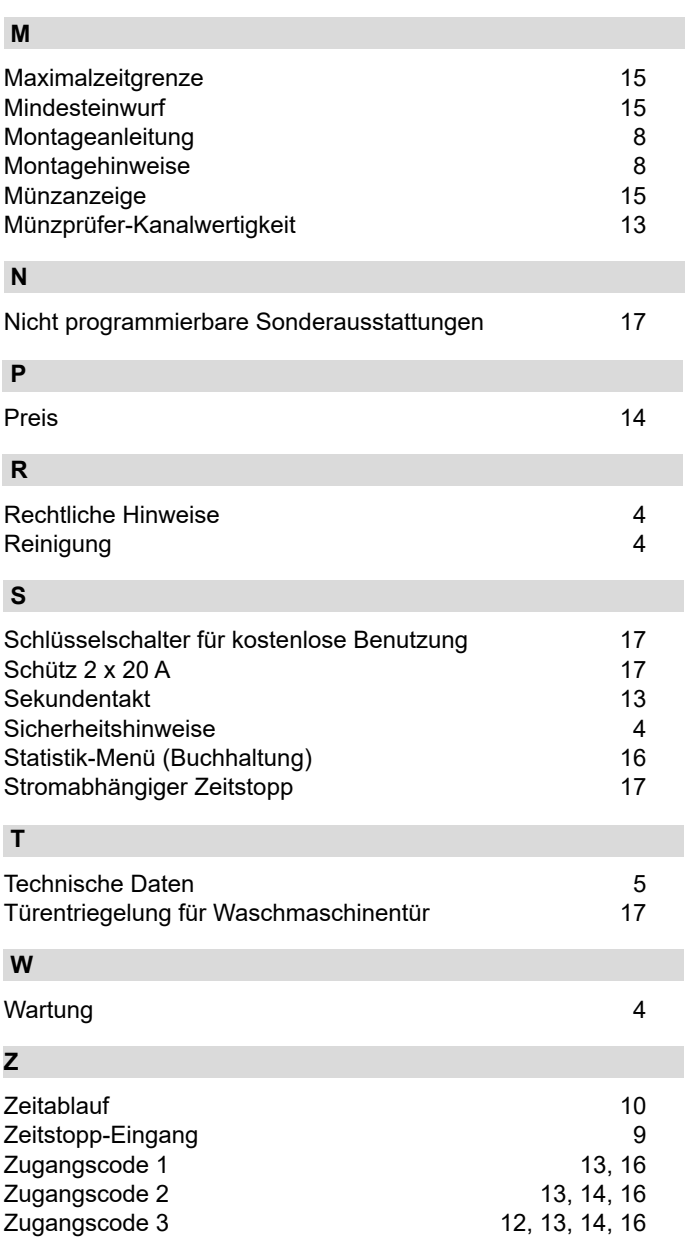

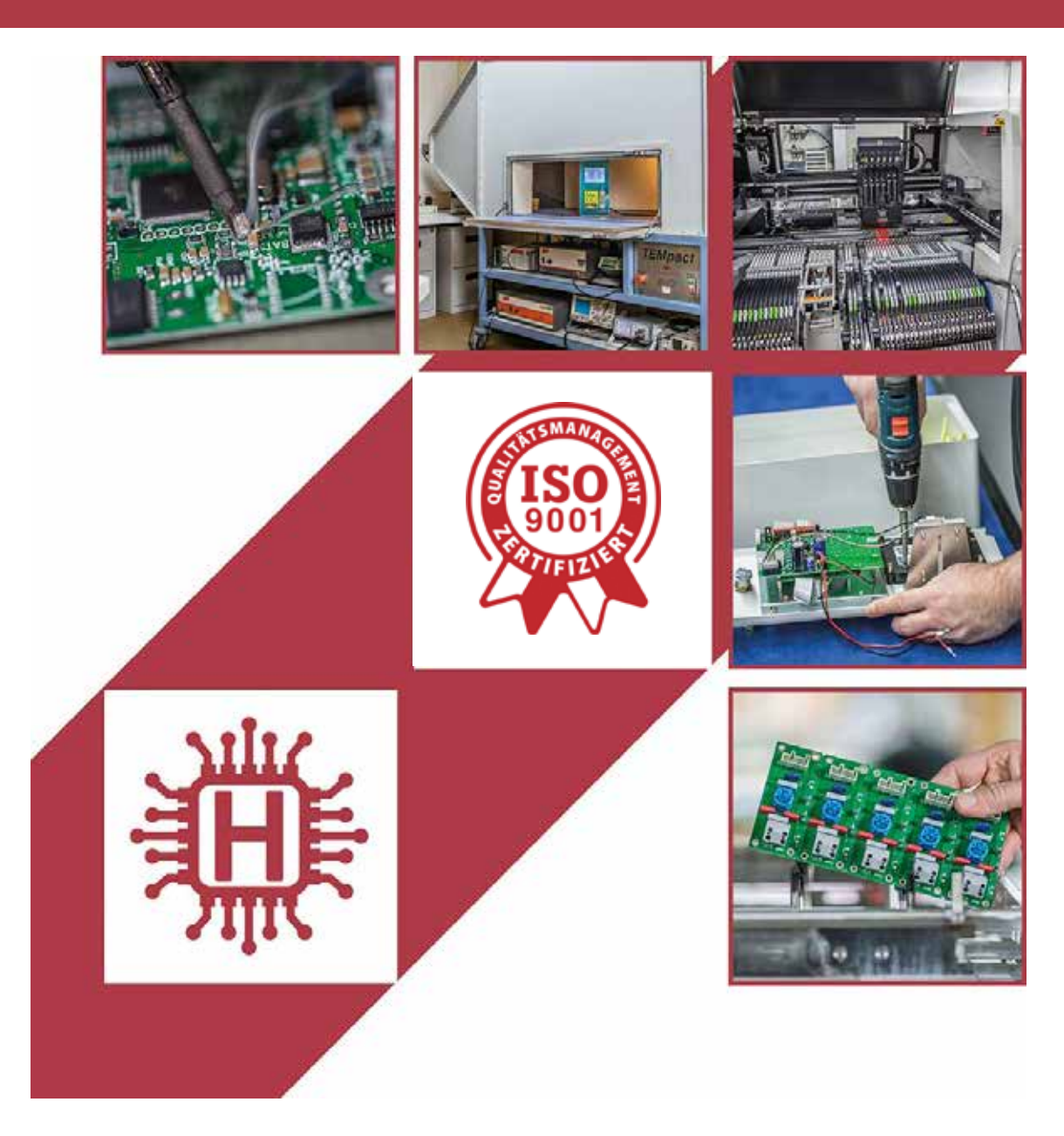

Für technische Auskünfte während unserer Geschäftszeiten: Mo - Do 8.00 - 16.00 Uhr und Fr 8.00 - 13.00 Uhr wählen Sie: +49 541 97120-0

oder besuchen Sie unsere Homepage:

# **www.holtkamp.de**

*Technischer Stand 09.2019 / Technische Änderungen und Irrtümer vorbehalten.* 

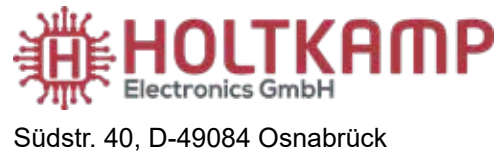

Tel.: +49 541 97120-0 info@holtkamp.de

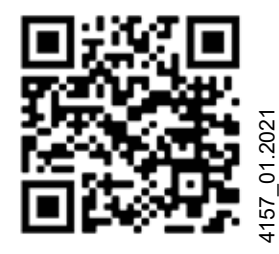